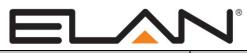

# **Integration Note**

| Manufacturer:           | GE NetworX |
|-------------------------|------------|
| Model Number(s):        | NX-8E      |
| Core Module Version:    |            |
| Document Revision Date: | 01/09/2016 |

## **OVERVIEW AND SUPPORTED FEATURES**

The **Networx NX-8E** security panel integrates with the **g!** system using an RS-232 serial connection. The panel requires the P-0003 serial adapter cable to enable RS-232 communication between the **g!** system and the control panel.

#### THE NX-8E SUPPORTS THE FOLLOWING FEATURES:

**Arm – Disarm:** Arm and disarm from the Viewer interface is supported for any partition. Status information is available for all partitions.

**Auto Arm:** Arming as a System Command from the Event Mapper is supported for any partition. By default, automatic arming is disabled in the Configurator.

**Zone Status:** Zone status information for all zones is properly shown in the Viewer.

History View: The history view is properly supported on any Viewer.

**Bypassable Zones:** You can bypass a zone in the Viewer interface. In Version 4.0 Build 346 and later, bypassable zones are auto-detected. In earlier version, enable bypass for each zone in the Configurator. For correct bypass operation, the panel and g! should both be set to the same bypass option. Discrepancies between the panel's bypass setting and g!'s bypass setting can cause unpredictable results.

Auto Zone and Partition Detection: After a zone has been faulted the **g!** system will automatically detect the zone number and partition number but not the name.

IMPORTANT! GE Caddx panels cannot support PIN codes that end in zero over RS-232. See Common Mistakes for more information.

#### THE NX-8E DO NOT SUPPORT THE FOLLOWING FEATURES:

Any feature not specifically noted as supported should be assumed to be unsupported.

## **INSTALLATION OVERVIEW**

- 1. Install the security system and program the panel for the RS-232 interface.
- 2. Run a Cat5 wire from the **g!** system to the security panel and test the cable.
- 3. Test the security panel, zone sensors and keypads for functionality.
- 4. Connect the **g!** system to the panel electrically.
- 5. Configure the **g**! system controller communication device and security panel and confirm communication between the panel and the **g**! system.
- 6. Fault all the zones in the system. Faulting the zone sends a message to the **g!** system which then automatically adds the zone in the Configurator. Zones that can't be easily faulted must be added by hand. Confirm that all zones are visible in the Configurator, and then provide names for each zone and partition with the Configurator.

ELAN Home Systems • 1690 Corporate Circle • Petaluma, CA 94954 USA tech support: 800.622.3526 • main: 760.710.0990 • sales: 877.289.3526 • email: elan@elanhomesystems.com ©2013 ELAN Home Systems. All rights reserved. ELAN and g! are trademarks of ELAN Home Systems. All other trademarks are the property of their respective owners. 7. Test the arming and disarming capability from a computer or touch screen and confirm history function.

## **CONNECTION METHODS**

### OPTION 1: CONNECT TO A SERIAL PORT ON THE NETWORK ASSEMBLY (LEGACY)

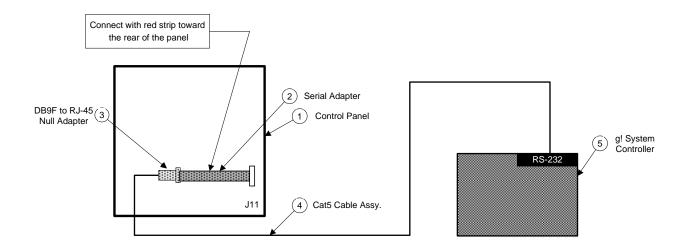

#### WIRING DETAILS FOR P-0003

| 2x5 Female Header | DB-9 Male pin |
|-------------------|---------------|
| 1<br>2            | NC<br>NC      |
| 3                 | 3             |
| 4                 | NC            |
| 5                 | 2             |
| 6                 | NC            |
| 7                 | NC            |
| 8                 | NC            |
| 9                 | 5             |
| 10 (No wire)      |               |

#### BILL OF MATERIALS FOR OPTION 1

| Device                    | M anufacturer | Part Number    | Protocol | Connector Type                   | Notes                                |
|---------------------------|---------------|----------------|----------|----------------------------------|--------------------------------------|
| Control Panel             | GE NetworX    | NX-8E          | RS-232   | Various                          |                                      |
| Serial Adapter            | GE NetworX    | P-0003         | RS-232   | DB-9 M ale x (2x5 Female Header) | Connect with red strip to wards rear |
| DB9F to RJ45 Null Adapter | ELAN          | HA-CB-328      | RS-232   | DB-9 Female X RJ-45 Female       |                                      |
| Cat5 Cable                | Installer     | N/A            | RS-232   | RJ-45 M ale X RJ-45 M ale        | M ust terminate all 8 conductors     |
| g! System Controller      | ELAN          | Various (HC12) | RS-232   | RJ-45                            |                                      |

#### OPTION 2: CONNECT TO THE ETHERNET NETWORK WITH A SERIAL BRICK

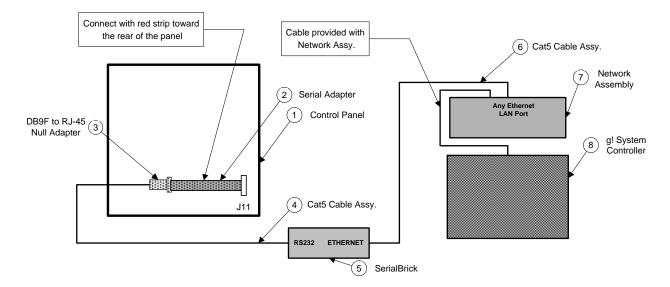

#### BILL OF MATERIALS FOR OPTION 2

| # | Device                    | Manufacturer | Part Number    | Protocol    | Connector Type                   | Notes                                |
|---|---------------------------|--------------|----------------|-------------|----------------------------------|--------------------------------------|
| 1 | Control Panel             | GE NetworX   | NX-8E          | RS-232      | Various                          |                                      |
| 2 | Serial Adapter            | GE NetworX   | P-0003         | RS-232      | DB-9 M ale x (2x5 Female Header) | Connect with red strip to wards rear |
| 3 | DB9F to RJ45 Null Adapter | ELAN         | HA-CB-328      | RS-232      | DB-9 Female X RJ-45 Female       |                                      |
| 4 | Cat5 Cable                | Installer    | N/A            | RS-232      | RJ-45 M ale X RJ-45 M ale        | Must terminate all 8 conductors      |
| 5 | SerialBrick               | Homelogic    | HW-EB-100      | RS-232 X IP | RJ-45 Female X RJ-45 Female      |                                      |
| 6 | Cat5 Cable                | Installer    | N/A            | IP          | RJ-45 M ale X RJ-45 M ale        |                                      |
| 7 | Network Assembly          | ELAN         | HW-NA-18X4     | IP          | RJ-45 Female X RJ-45 Female      | Use any available LAN port           |
| 8 | g! System Controller      | ELAN         | Various (HC12) | IP          | RJ-45 Female                     |                                      |

# PANEL PROGRAMMING

Once the NX-8E is running properly, you need to make a few changes to its settings to integrate with the **g!** system. The following steps assume you have the LCD keypad. If not, refer to the NetworX documentation to understand how the values are displayed on the LED keypad.

For clarity, the following instructions use [] brackets around keys that you press and also around settings shown on the keypad.

**IMPORTANT NOTE:** If the segment values listed below are incorrect, the value can be changed by pushing the corresponding number on the keypad. For example: **[-2-----]** can be changed to **[------]** by pressing the #2 button, and **[------]** can be changed to **[--3----]** by pressing the #3 button.

| Step | Instructions                 | Comments                                                                                                    |  |  |
|------|------------------------------|----------------------------------------------------------------------------------------------------|--|--|
| 1    | Press [* 8] + [9713]+[0]+[#] | Enters programming mode for the panel, module 0, using the factory default password of 9713                                                                                                    |  |  |
| 2    | Press [207 #] +[1]+[*]       | Sets the location to 207, and then sets the value for that location to 1, which <b>enables the NX584</b> allowing for serial communication                                                                                                    |  |  |
| 3    | Press [208 #] +[2]+[*]       | Sets the location to 208, and then sets the value for that location to 2, setting the <b>Baud rate to 9600</b>                                                                                                    |  |  |
| 4    | Press [209 #]                | Sets the location to 209. Confirm that the value is [], enabling the Home Automation Binary Protocol                                                                                                    |  |  |
| 5    | Press [*]                    | Stores the data into location 209                                                                                                    |  |  |
| 6    | Press [210 #]                | Sets the location to 210 segment 1. Confirm that the value is<br>[- 2 7 -], enabling Interface Configuration at Power UP<br>and Partition Status Message                                                                                                    |  |  |
| 7    | Press [*]                    | Sets the location to 210 segment 2. Confirm that the value is [1 2], enabling System Status Message and X10 Message Received                                                                                                    |  |  |
| 8    | Press [211 #]                | Sets the location to 211 segment 1. Confirm that the value is<br>[- 2 - 4 5 6 7 8], enabling Interface Configuration Request,<br>Zone Name Request, Zone Status Request, Zones<br>Snapshot Request, Partition Status Request and<br>Partitions Snapshot Request |  |  |
| 9    | Press [*]                    | Sets the location to 211 segment 2. Change the value to<br>[1 2 3 4 5 ], enabling System Status Request, Send X-<br>10 Message, Log Event Request, Send Keypad Text<br>Message and Keypad Terminal Mode Request                                                 |  |  |

| Step | Instructions           | Comments                                                                                                    |  |
|------|------------------------|----------------------------------------------------------------------------------------------------|--|
| 10   | Press [*]              | Sets the location to 211 segment 3. Change the value to<br>[1 2 3 - 5 - 7 -], enabling Program Data Request, Program<br>Data Command, User Information Request with PIN, Set<br>User Code Command with PIN, Set User Authorization<br>Command with Pin |  |
| 11   | Press [*]              | Sets the location to 211 segment 4. Change the value to<br>[ 4 5 - 7 8], enabling Set Clock/Calender Command,<br>Primary Keypad Function with Pin, Secondary Keypad<br>Function and Zone Bypass Toggle                                                 |  |
| 12   | Press [*]              | Stores the data into location 211 segment 4                                                                                                    |  |
| 13   | Press <b>[2 1 2 #]</b> | Sets the location to 212 segment 1. Confirm that the value is [192], setting the LCD Keypad Address to 192                                                                                                    |  |
| 14   | Press [*]              | Stores the data into location [212]                                                                                                    |  |
| 15   | Press [Exit]           | Exits device setup                                                                                                    |  |
| 16   | Press [Exit]           | Exits device setup                                                                                                    |  |

# g! CONFIGURATION DETAILS

The following table provides settings used in the **g**! Configurator when connecting to the NetworX control panel. Please refer to the Configurator Reference Guide for more details.

In the table below:

- "<Select>" Select the appropriate item from the list (or drop-down) in the Configurator.
- "<User Defined>", etc. Type in the desired name for the item.
- "<Auto Detect>", etc. The system will auto detect this variable.
- "<Defined in Security System>" The security installer must provide the information to you.

| Devices               | Variable Name      | Option 1                                                                                                    | Option 2                                                     | Option 3                                                                                          |  |
|-----------------------|--------------------|----------------------------------------------------------------------------------------------------|--------------------------------------------------------------|---------------------------------------------------------------------------------------------------|--|
| Communication Devices | Name               | <ul> <li><user defined=""> (Default: Security)</user></li> </ul>                                                                                                    | <user defined=""> (Default: Security)</user>                 | <auto-detect> (See Note 1)</auto-detect>                                                          |  |
| Communication Devices | Туре               | Serial Port                                                                                                    | Serial Port                                                  | (IP to Serial) SerialBrick                                                                        |  |
|                       | SerialBrick Name   | N/A                                                                                                    | N/A                                                          | <pre>(IP to Serial) SerialBrick <select from="" list=""></select></pre>                           |  |
|                       | Communication Type | Standard Connection                                                                                                    | Standard Connection                                          | Standard Connection                                                                               |  |
|                       | Location           | <pre><user defined=""> (Not Required)</user></pre>                                                                                                    | <pre><user defined=""> (Not Required)</user></pre>           | <pre>standard connection </pre> <user defined=""> (Not Required)  <select></select></user>        |  |
|                       | Com Port           | <select></select>                                                                                                    | <select></select>                                            |                                                                                                   |  |
|                       |                    |                                                                                                    |                                                              |                                                                                                   |  |
| Security Panels       | Name               | <user defined=""> (Default: GE NetworX NX-4,6,8,8E)</user>                                                                                                    | <user defined=""> (Default: GE NetworX NX-4,6,8,8E)</user>   | <user defined=""> (Default: GE NetworX NX-4,6,8,8E)</user>                                        |  |
|                       | Device Type        | GE NetworX NX-4,6,8,8E                                                                                                    | GE NetworX NX-4,6,8,8E                                       | GE NetworX NX-4,6,8,8E                                                                            |  |
|                       | Location           | <user defined=""> (Not Required)</user>                                                                                                    | <user defined=""> (Not Required)</user>                      | <user defined=""> (Not Required)</user>                                                           |  |
|                       | Comm Device        | <select> (Default: Security)</select>                                                                                                    | <select> (Default: Security)</select>                        | <select above="" auto="" detect="" name="" serialbrick=""></select>                               |  |
|                       |                    | Name Show Auto Keys                                                                                                    | Name Show Auto Keys                                          | Name Show Auto Keys                                                                               |  |
|                       | Disarm             | Disarm Yes NO 4                                                                                                    | Disarm Yes NO 4                                              | Disarm Yes NO 4                                                                                   |  |
|                       | Mode 1             | Stay Yes NO 4                                                                                                    | Stay Yes NO 4                                                | Stay Yes NO 4                                                                                     |  |
|                       | Mode 2             | Away Yes NO 4                                                                                                    | Away Yes NO 4                                                | Away Yes NO 4                                                                                     |  |
| Partions              | Name               | <ul> <li>User Defined&gt;</li> </ul>                                                                                                    | <user defined=""></user>                                     | <user defined=""></user>                                                                          |  |
| i uniono              | User Number        | N/A                                                                                                    | N/A                                                          | N/A                                                                                               |  |
|                       | Show Partition     | Yes                                                                                                    | Yes                                                          | Yes                                                                                               |  |
|                       | Areas in Partition | <ul> <li></li> <li></li> <li><td><ul> <li>User Defined&gt; (Not Required)</li> </ul></td><td><user defined=""> (Not Required)</user></td></li></ul> | <ul> <li>User Defined&gt; (Not Required)</li> </ul>          | <user defined=""> (Not Required)</user>                                                           |  |
| Zones                 | Name               | <ul> <li>User Defined&gt;</li> </ul>                                                                                                    | <user defined=""></user>                                     | <user defined=""></user>                                                                          |  |
| 201103                | Enable Bypass      | <pre><defined in="" security="" system=""> (See Note 2)</defined></pre>                                                                                                    | <defined in="" security="" system=""> (See Note 2)</defined> | <pre><oser defined=""> </oser></pre> <defined in="" security="" system=""> (See Note 2)</defined> |  |

Notes:

1. The Communication Devices Name is set to Security by default. After you select the SerialBrick, the name will change to that specified by the SerialBrick.

2. The Enable Bypass variable must set to Yes in order to enable this feature for a zone. The zone must also be bypassable in the security panel for this feature to function.

## **COMMON MISTAKES**

- 1. Failing to test the Cat5 cable assembly. It is easy to make a mistake when terminating the Cat5 cable with the RJ-45 connectors. Always use a LAN tester to check for continuity and shorts.
- Using a Cat5 patch cable without all 8 conductors. Some Ethernet patch cables only have the 4 conductors (1,2,3,6) needed for Ethernet communications. These cables will not work as patch cables for RS-232 communications. Visually inspect the clear plastic connectors to determine if all 8 wires are present.
- 3. Inserting the P-0003 Serial adapter into the panel backwards. Insert the connector with the red strip towards the back.
- 4. Failing to plug the Cat5 cable assembly into the correct port. Make sure the RJ-45 connector is plugged into the same port (COM1, 2, 3 or 4) that is specified in the Configurator.
- 5. Using PIN Codes that end in zero. Due to the way the GE control protocol functions, zeroes are used as padding and discarded when they appear at the end of a pin. For example, when a pin of 1010 is sent to the GE over RS-232, the GE will interpret this as receiving PIN 101 and reject the code.
- 6. Auto Arm Failures: If Auto-Arm is not working make sure that Location 23, Segment 1, Option 1 is set to 1
- Bypass Issues: For correct bypass operation, the panel and g! should both be set to the same bypass option. Discrepancies between the panel's bypass setting and g!'s bypass setting can cause unpredictable results.